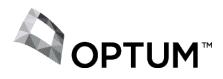

## PROVIDER ALERT

## SUBMITTING CORRECTED CLAIMS

October 10, 2013

Dear Provider:

When billing for services, you must use codes on your fee schedule or your claims will be denied (denial code 22 - not eligible/don't bill patient). In the event of such a denial you should resubmit a "corrected" claim.

**Provider Express** 

Go to Provider Express (www.providerexpress.com), log in to secure "Transactions", select "Claim Entry" to file a corrected claim.

In the Service Information section, change Claim frequency by selecting "Corrected" in the dropdown list. Then enter the claim number from the Provider Remittance Advice in the box that asks for Payer control number as highlighted below.

| Service Information                                |                    |                                |                                    |                               |           |                 |  |  |
|----------------------------------------------------|--------------------|--------------------------------|------------------------------------|-------------------------------|-----------|-----------------|--|--|
| Related hospitalization dates F                    |                    |                                | From: To:                          |                               |           |                 |  |  |
| Diagnosis or nature of illness or injury * 😨       |                    | 1. 2. 3. 4. 5. 6. more than 6? |                                    |                               |           |                 |  |  |
|                                                    |                    | Looku                          | p                                  |                               |           |                 |  |  |
| Claim frequency Corrected V Payer control number * |                    |                                |                                    |                               |           |                 |  |  |
| Authorization number                               | r <sup>a</sup>     |                                |                                    |                               |           |                 |  |  |
| Date of Service<br>mm/dd/yyyy *                    | Place of Service * |                                | Procedure<br>CPT Code * Modifier 😰 | Diagnosis Code<br>1 2 3 4 5 6 | Charges * | Unit * NPI ID * |  |  |
|                                                    | Please Select      | *                              |                                    |                               | 0.00      | 1 1234567890    |  |  |
|                                                    | Please Select      | *                              |                                    |                               | 0.00      | 1               |  |  |
|                                                    | Please Select      | *                              |                                    |                               | 0.00      | 1               |  |  |
|                                                    | Please Select      | *                              |                                    |                               | 0.00      | 1               |  |  |
|                                                    | Please Select      | *                              |                                    |                               | 0.00      | 1               |  |  |
| Total charge \$ 0.00 Patient paid amount \$ 0.00   |                    |                                |                                    |                               |           |                 |  |  |

## Paper

To submit a corrected paper claim (CMS-1500 form), print the words "Corrected Claim" on the top of the claim and mail to the address on the Explanation of Benefits.